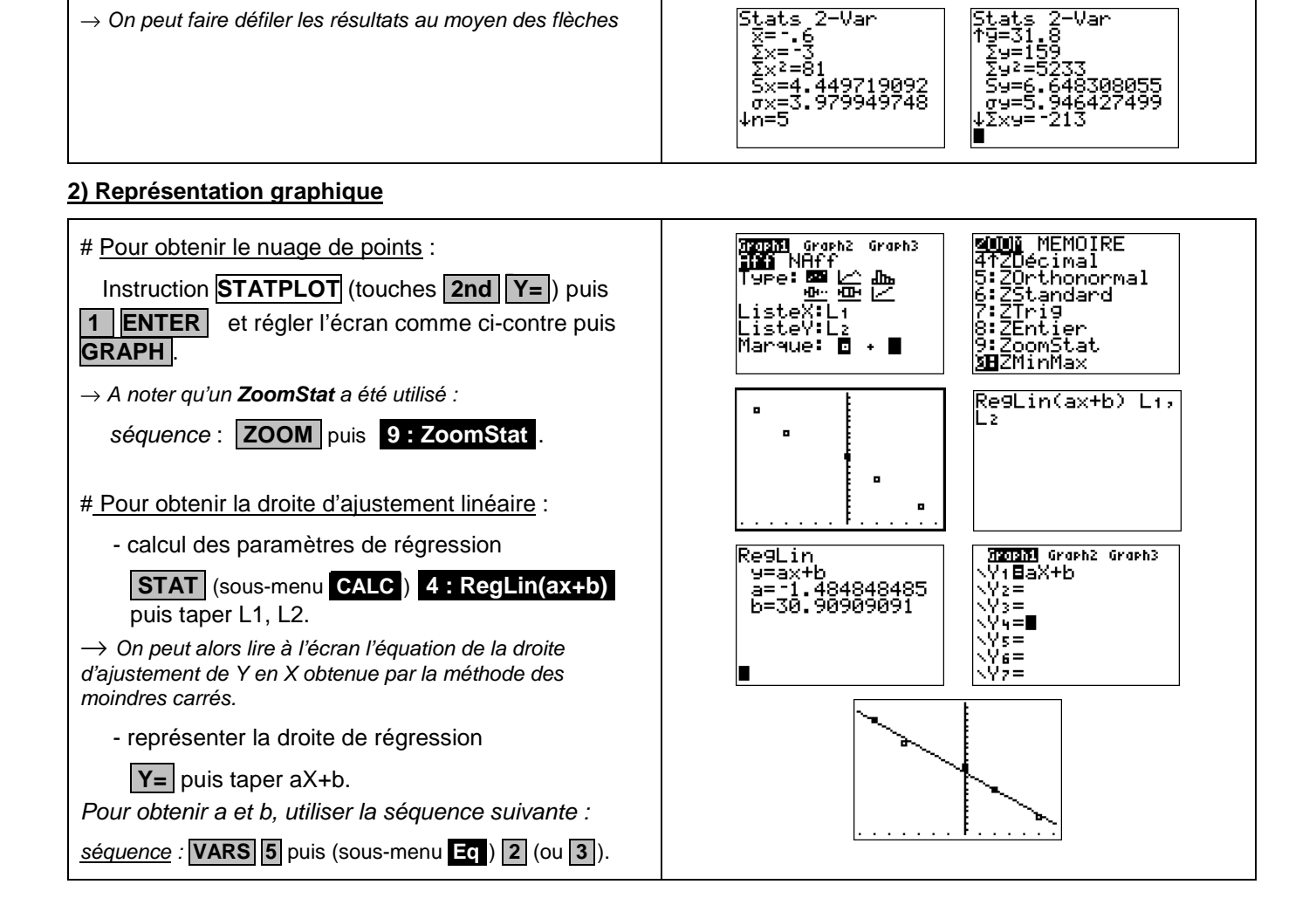

EDIT **Wille** TESTS<br>1:Stats 1-Var<br>**MH**Stats 2-Var<br>3:Med-Med<br>3:ResQuad<br>6:ResQuad<br>6:ResQuad<br>6:ResQuatre

<mark>Stats 2-Var</mark><br>|X=1.6<br>|Σx=13.

## **1) Calcul des paramètres des deux séries**

Séquence : **2ND 1**, **2ND 2 ENTER** 

Touche **.STAT** (sous-menu **.CALC** ) **.2 : Stats 2-Var** 

 $\rightarrow$  On peut faire défiler les résultats au moven des flèches

Mettre les consommations dans une autre liste, par exemple L2.

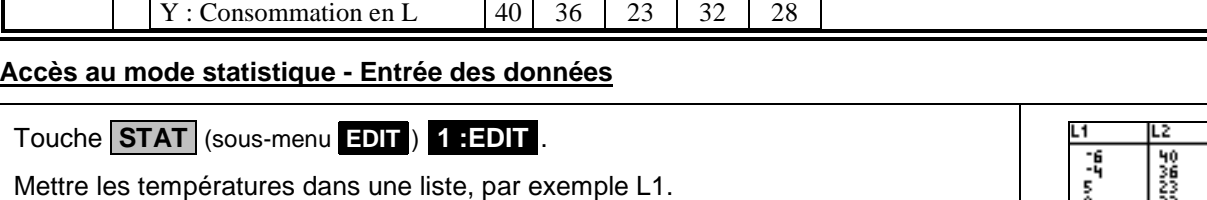

?

# Calcul des paramètres statistiques, régression

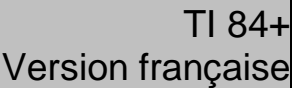

?

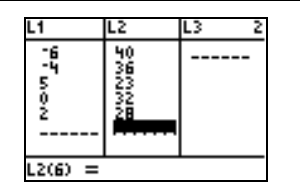

Stats 2-Var LivL

1) Déterminer les éléments caractéristiques de chaque série. 2) Représenter le nuage de points associé à la série statistique double suivante et tracer la droite de

régression de L en C. | Jour | 1 | 2 | 3 | 4 | 5  $X:$  température en °C  $\begin{array}{|c|c|c|c|c|c|c|c|c|} \hline -6 & -4 & \overline{5} & 0 & 2 \ \hline \end{array}$ 

**Statistiques** à deux variables

puis taper L1, L2.

a= 1.484848485<br>b=30.90909091

-.993810545

#### ⇒ **Compléments**

#### **Obtention du coefficient de corrélation**

Le calcul du coefficient de corrélation ne figure plus dans les programmes du secondaire mais il demeure dans ceux du BTS.

Juste après avoir calculé les paramètres de régression utiliser la séquence suivante :

séquence : **VARS 5** puis (sous-menu **.Eq** ) **.2** (ou **.3** ).

### ⇒ **Commentaires**

**Pour la saisie des données, les instructions figurent sur la fiche n°100.** 

 $\boxed{\circ}$  Les tracés de fonctions et les représentations graphiques de séries statistiques sont indépendants.

#### ⇒ **Problèmes pouvant être rencontrés**

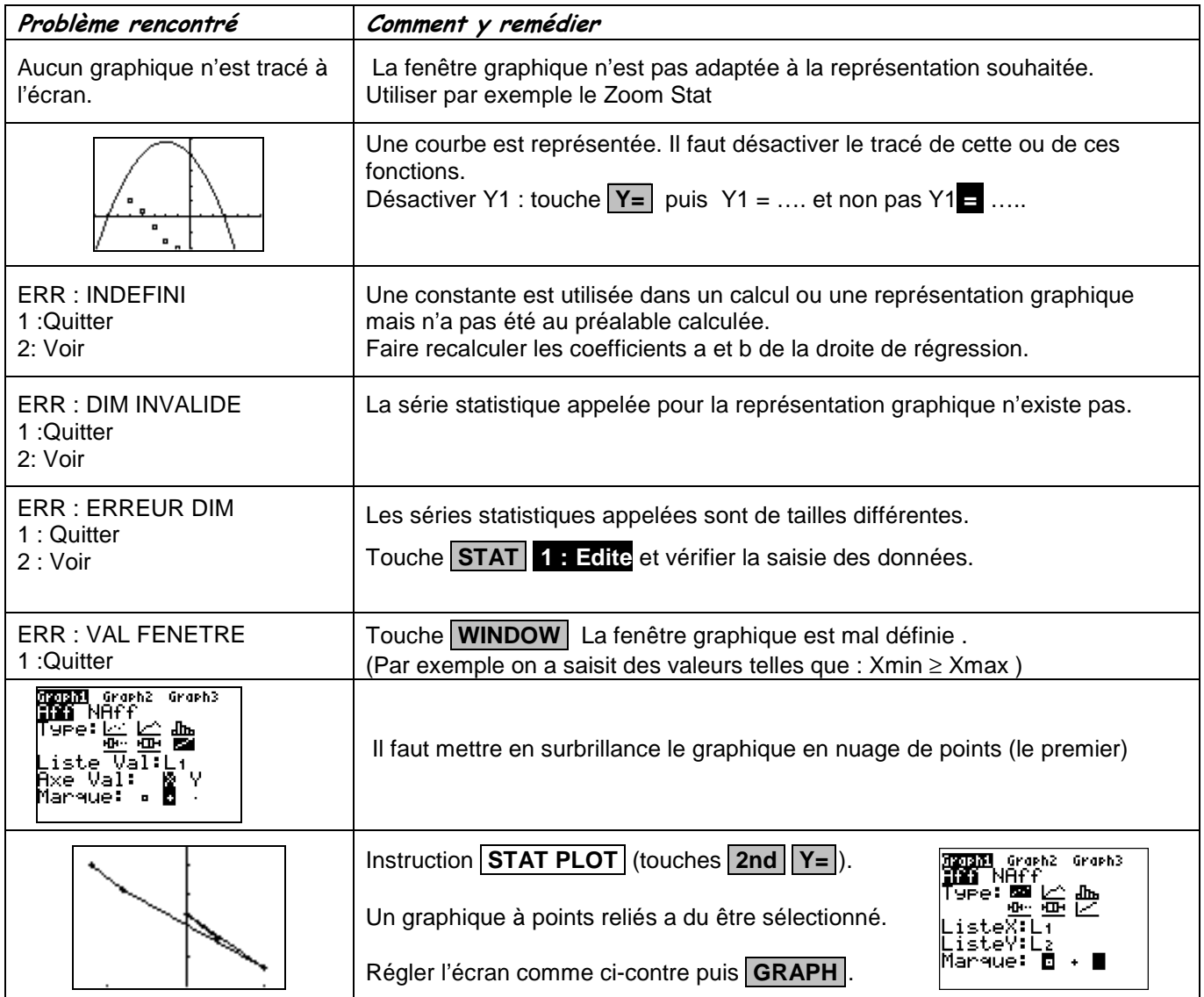